## Apply Tank RRN Setup Values to Online Monitor Programs

Last Modified on 03/21/2024 9:52 am EDT

Once monitors have been set up in Energy Force, the customer number and tank RRN values located at the top of the *Tank Info* screen will need to be applied to the corresponding online Remote Tank Monitor program so percentage values import into Energy Force properly.

**Important Note:** Only enter the numeric value of the tank number. Do not enter*RRN* in front of the number.

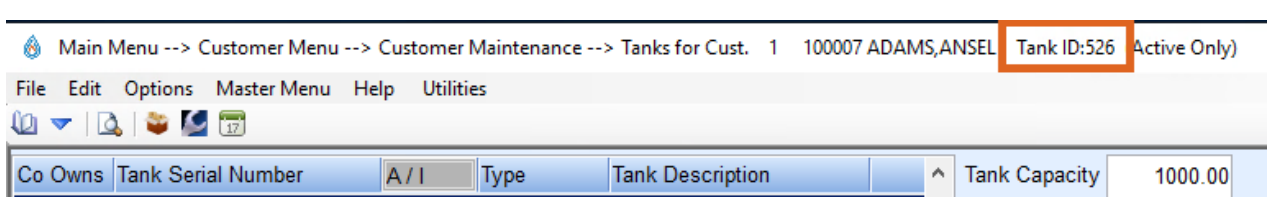

Setup of Remote Tank Monitors can vary per monitor type. Please contact support for additional assistance.